# Quick Start Guide VOICEMAIL

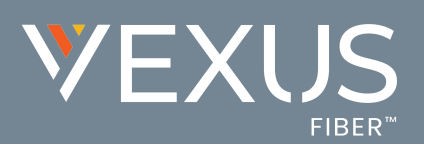

## **SETUP**

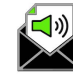

- 1. Sign into the Voice Services Portal website.
- 2. Review and manage your Voicemails and Voicemail *settings* in the Voicemail card on the Dashboard.

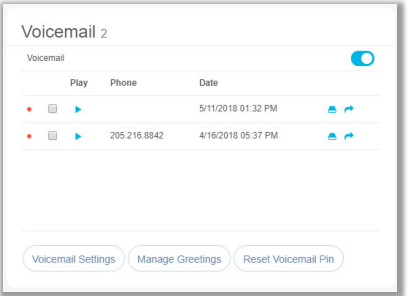

- **Manage Greetings** Click this button to A select from your stored .wav file greetings and Save.
- **B Reset Voicemail PIN** Click on this button to reset a forgotten access PIN to **8642** (default)
- **Voicemail Settings** Click this button to C enable and define the voicemail features you wish to use.
	- $\triangleright$  Enter any information required by your selections (emails, phone numbers, etc.).
	- $\triangleright$  Click Save to submit the changes, return to the dashboard, and begin using the new Voicemail settings.

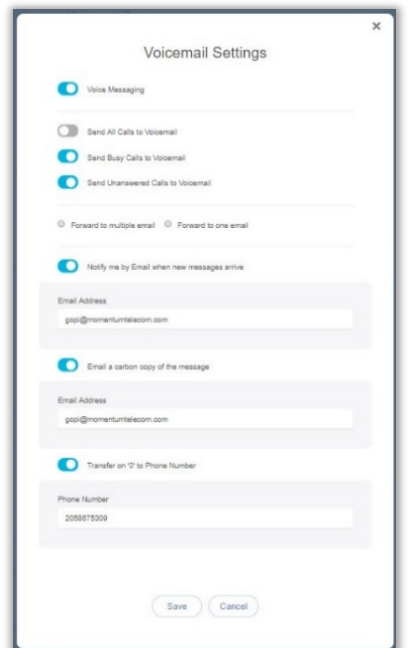

## USE

## A **Dial In**

### **Voicemail Line | Polycom Phone**

- 1. Press the Messages key  $\boxtimes$  or Dial \*98
- 2. Enter the 4-digit Passcode and press #. (Initial/Default Passcode  $= 8642$  and may be made permanent or changed at any time.)

#### **Internal Network Line**

- 1. Dial the Extension of the line used for Voicemail.
- 2. Press the star \* key when the Voicemail greeting begins.
- 3. Enter the 4-digit Passcode and press #.

#### **External Line**

- 1. Dial the 10-Digit Phone Number of the line used for Voicemail (and enter the extension, as needed if prompted).
- 2. Press the star \* key when the Voicemail greeting begins.
- 3. Enter the 4-digit Passcode and press #.

#### B **Press [ 1 ] to Access Voicemail**

*Or* select an alternate action option from the menu offerings when prompted:

- [3] Greetings menu (management)
- [5] Record a New Announcement
- [8] Change the Passcode
- $[9]$  Exit
- [#] Repeat the Menu

### C **Voicemail Management Menu Options**

[1] Listen to Messages (options to save, delete, and forward each voicemail message become available when this option is selected)

- [2] Change the Busy Greeting
- [3] Change the No Answer Greeting
- [5] Compose and send a new message
- [7] Delete all voicemail messages
- [ **\***] Go to CommPilot voice portal
- [ **#** ] Repeat the menu